# **Uživatelská příručka DI-WAY IRD-265HD Irdeto**

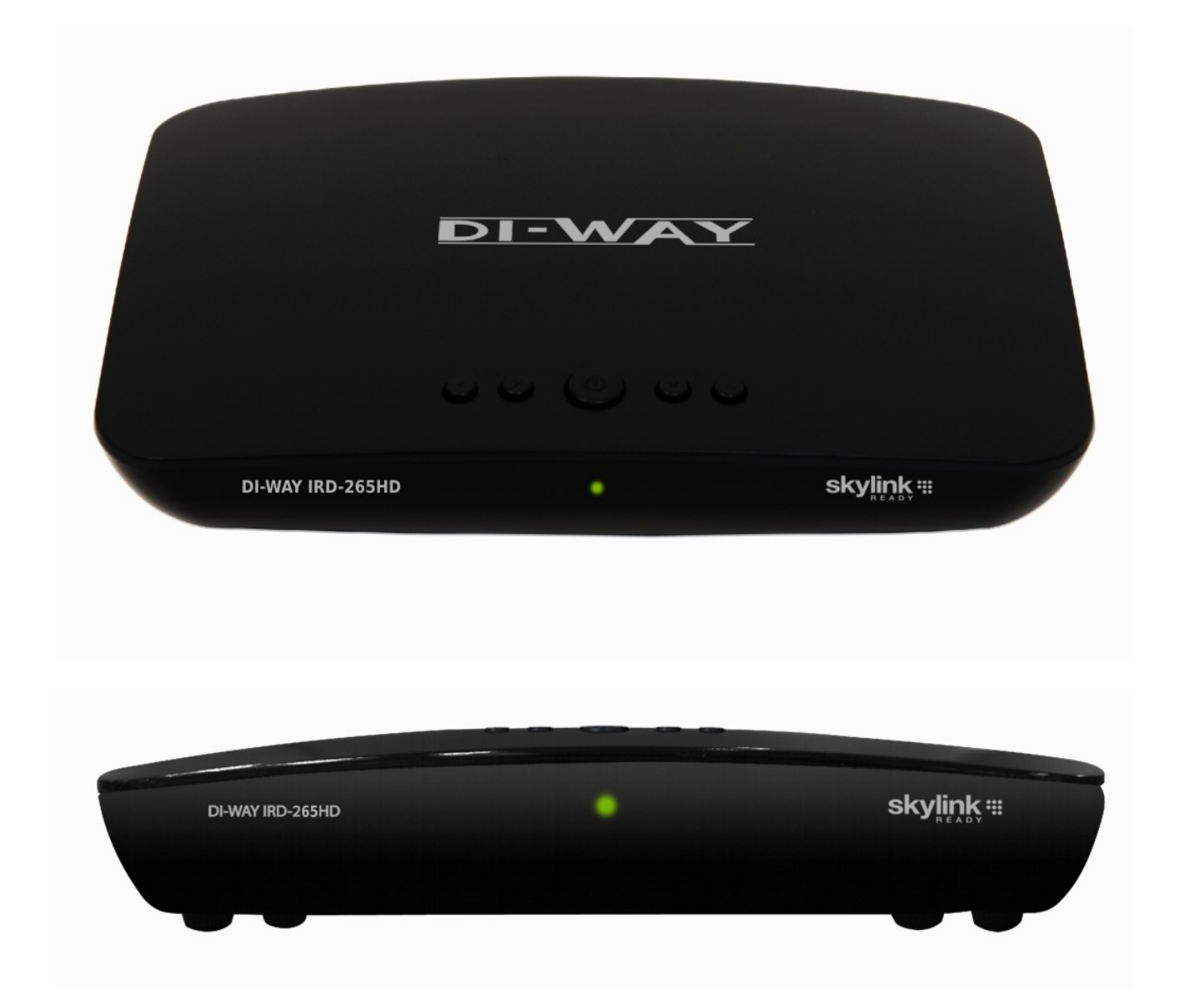

**Náš přijímač má inovativní řešení a je připraven pro budoucnost tím, že má nainstalován Kodek H.265 HEVC .**

### **BEZPEČNOSTNÍ POKYNY**

Pro zajištění spolehlivého a bezpečného provozu zařízení si přečtete všechny pokyny uvedené v této příručce včetně bezpečnostních pokynů.

#### **UPOZORNĚNÍ: ÚRAZU ELEKTRICKÝM PROUDEM PŘEDEJDETE NÁSLEDOVNĚ: NEOTVÍREJTE TĚLO PŘÍSTROJE, NEZASAHUJTE DO VNITŘNÍCH ČÁSTÍ, SVĚŘTE SERVIS KVALIFIKOVANÝM ODBORNÍKŮM.**

**VAROVÁNÍ:** NEVYSTAVUJTE ZAŘÍZENÍ DEŠTI ČI VLHKOSTI, PŘEDEJDETE TAK POŽÁRU ČI ÚRAZU ELEKTRICKÝM PROUDEM. UPOZORNĚNÍ: Nesprávné použití či nastavení zařízení může vést k nebezpečnému ozáření. Prosím, pozorně si pročtěte tento návod a vždy jej mějte k dispozici. Existují určitá doporučení a bezpečností opatření, které by měly být dodržovány:

PŘEČTĚTE SI NÁVOD: Přečtěte si všechny bezpečnostní a provozní pokyny, dříve než začnete přístroj používat.

DODRŽUJTE POKYNY: Dodržujte bezpečnostní a provozní pokyny k předejití nebezpečí. DODRŽUJTE UPOZORNĚNÍ: Všechna upozornění by měla být respektována.

NAPÁJENÍ: AC 100~240V 50/60Hz

ČIŠTĚNÍ: Před čištěním odpojte přístroj z elektrické sítě. Nepoužívejte tekuté či aerosolové čističe. Použijte pouze vlhčený hadřík.

PŘÍSLUŠENSTVÍ: Použití příslušenství, které není doporučeno výrobcem je nebezpečné.

VODA A VLHKOST: Nepoužívejte výrobek v blízkosti vody, např. vany, umyvadla, kuchyňského dřezu, ve vlhkém suterénu či v blízkosti bazénu.

MANIPULACE: Neumisťujte výrobek na nestabilní vozík, stojan, trojnožku, konzoli nebo stůl. Pád výrobku může způsobit vážné zranění dětem i dospělým. Umístěte jen na místa doporučená výrobcem či s daným originálním příslušenstvím, které je součástí balení. Jakékoli upevnění by mělo být dle pokynů výrobce, stejně jako montážní materiál. Manipulace s přístrojem by měla být opatrná - rychlá pohyby či použití nadměrné síly může způsobit převržení přístroje a hrozí jeho poškození.

PŘÍVOD VZDUCHU: Otvory skříně zabraňují přehřátí přístroje a přispívají k spolehlivému provozu přístroje – NEZAKRÝVEJTE! Nepokládejte na postel, pohovku, koberce či podobné. Nepokládejte do polic či regálu, není-li řádně zabezpečeno větrání nebo nejsou dodrženy podmínky výrobce.

ZDROJE: Tento výrobek používejte pouze v elektrických sítích určených pro daný produkt. Pokud si nejste jisti, kontaktujte prodejce či výrobce. U přístrojů napájených bateriemi se řiďte pokyny v návodu.

OCHRANA NAPÁJECÍHO KABELU: Kabel umístěte tak, aby nebyl v žádné části namáhaný ohybem, případně aby nedošlo k jeho poškození jiným předmětem. Dbejte hlavně na místa, kde vystupuje napájecí kabel z těla přístroje či u konektoru elektrické sítě.

KONEKTOR NAPÁJENÍ: Konektor je vybaven ochranou proti přetížení. Přečtěte si návod na výměnu nebo reset ochranného zařízení. Pokud je nutná výměna vidlice, ujistěte se, že technik používá náhradní konektor stanovený výrobcem, se stejnými parametry jako originál.

BLESKY: V případě bouřky, nenechávejte přístroj delší dobu bez dozoru, odpojte jej od elektrické zásuvky, antény či kabelového systému. Zabráníte tím poškození výrobku.

ELEKTRICKÉ VEDENÍ: Venkovní anténa by neměla být v blízkosti nadzemního elektrického vedení nebo elektrického osvětlení či obvodů. Při instalaci věnujte maximální pozornost tomu, abyste zabránili kontaktu s elektrickým vedením – nebezpečí smrtelného úrazu.

PŘETÍŽENÍ: Nepřetěžujte zásuvky, prodlužovací kabely či jiné spojovací zařízení – nebezpeční vzniku požáru nebo úrazu elektrickým proudem.

CIZÍ PŘEDMĚTY A TEKUTINY: Nikdy nevkládejte do přístroje cizí předměty, mohou se dotknout elektricky nabitých částí, které Vám způsobí poranění elektrickým proudem. Dále zabraňte polití přístroje.

SERVISNÍ ÚKONY: Nepokoušejte se opravit přístroj sami, neotvírejte kryt, můžete se vystavit nebezpečí. Veškerou opravy svěřte kvalifikovanému personálu.

POŠKOZENÍ VYŽADUJÍCÍ OPRAVU: Odpojte přístroj od elektřiny a přenechejte servis kvalifikovanému personálu v případě že:

- je poškozený přívodní kabel či zástrčka
- byl polit tekutinou nebo na něj spadl cizí předmět
- byl přístroj vystaven dešti nebo vodě

● zařízení nefunguje normálně dle uživatelské příručky. Nastavujte pouze ty parametry, které máte uvedeny v uživatelské příručce. Nesprávné nastavení jiných ovládacích prvků může způsobit poškození a dále si vyžádá náročnou práci vedoucí k navrácení do normálního provozu.

- byl poškozen mechanicky jiným způsobem.
- výrobek prokazuje zřetelnou změnu v provozu.

NÁHRADNÍ DÍLY: Pokud jsou dostupné náhradní díly, ujistěte se, že technik použil díly výhradně doporučené výrobcem nebo mající stejné vlastnosti jako původní díl. Nepovolené náhrady mohou způsobit poranění či požár.

BEZPEČNOSTNÍ KONTROLA: Po dokončení každého servisního zásahu nebo opravě se zeptejte, zda byla provedena bezpečnostní kontrola, aby byl zajištěn řádný provozní stav přístroje.

TEPLO: Výrobek by měl být umístěn mimo dosah zdrojů tepla jako jsou radiátory, kamna a další zařízení.

Všechny aplikace, služby, weby třetích stran podléhají podmínkám příslušné třetí strany. Výrobce nemá vliv na žádné záležitosti týkající se vašeho jednání nebo transakcí s takovými třetími stranami a jejich obsahu, syndikovaného obsahu, aplikací, služeb, webů, reklam, odkazů, funkčnosti, zásad ochrany osobních údajů ani postupů těchto třetích stran, které mohou být přístupné prostřednictvím tohoto zařízení, a výrobce nenese za ně žádnou odpovědnost. Odpovědnost za kontrolu zásad ochrany osobních údajů a podmínek služby a použití všech webů třetích stran, které

navštívíte, před stažením nebo použitím takových aplikací třetích stran spočívá pouze na vás. Media player přehrává videa ve formátu MP4, ale také samozřejmě i další běžně používané formáty, jako jsou například AVI, XviD, DivX a další, do kterých se ukládají filmy a seriály.

Tento návod je vlastnictvím společnosti SAPRO, s.r.o. Konská 455, Třinec 739 61, Czech Republic

Stažením a/nebo používáním se nestáváte vlastníkem Návodu. Společnost SAPRO s.r.o. si ponechává vlastnictví Návodu a všech jeho kopií i veškerých souvisejících práv na duševní vlastnictví a vyhrazuje si veškerá práva, která vám nebyla výslovně udělena.

Návody jsou určeny pro zákazníky, kteří si zakoupili naše výrobky. Nemusíme proto být schopni reagovat na požadavky jednotlivců, kteří si nezakoupili naše výrobky. Mějte na paměti, že návod a kontaktní informace zde obsažené se mohou změnit bez předchozího upozornění. Návod je chráněn zákonem o autorském právu a mezinárodními zákony a dohodami o autorských právech. Na každé kopii musíte uvést poznámku o autorském právu společnosti SAPRO, s.r.o. a jakékoli další vysvětlivky týkající se vlastnictví, které byly na originále.

JE ZAKÁZÁNO MĚNIT NEBO ODSTRANIT JAKÉKOLI UPOZORNĚNÍ NA AUTORSKÁ PRÁVA NEBO MĚNIT ČI ODSTRANIT JAKÝKOLI OBSAH NÁVODU.

### **Hlavní Vlastnosti**

- Přesný, Přátelská OSD s Plnou Funkcí
- MPEG-2 (MP@ML), MPEG-2 (MP@HL), MPEG4 AVC/H.264, HP@L4
- $-$  H.265 HEVC 1080p30fps
- Široká symbolová rychlost 2~45Mbps & Kmitočtový rozsah 950~2150MHz
- Věrná Grafika Barev Uživatelského Rozhraní
- Snadno ovladatelná Funkce Editace Dat
- Vícejazyčné Menu
- Podpora OSD Teletextu
- EPG (Elektronický Programový Průvodce) pro Informace o Kanálech na Obrazovce
- Instalace s Jednoduchým Průvodcem Nastavením
- Funkce Rodičovský Zámek a funkce Oblíbených Kanálů
- Podpora HDMI OUT
- Ethernet RJ-45 Internet
- Composite OUT
- Aktualizace Software pomocí OTA
- 1 Čtečka Chytrých karet Irdeto

### **Příslušenství**

- Uživatelská příručka
- HDMI kabel
- Dálkové ovládání
- Baterie

### **Ovládací prvky a Funkce**

### **Přední panel**

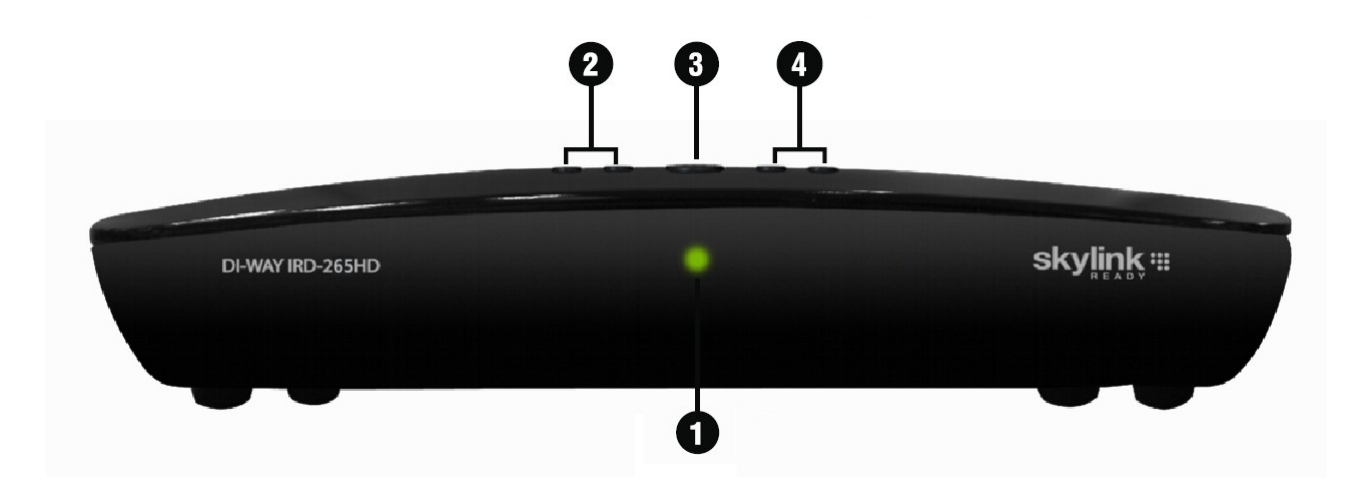

**1. Led Dioda** Zobrazuje, zda je přístroj Vypnutý/Zapnutý

**2. Tlačítka VOL +/-**  Přizpůsobuje úroveň hlasitosti

**3. Tlačítko Power** Zapíná/Vypíná přístroj

**4. Tlačítka CH +/-**  Přepíná kanály Nahoru/Dolů

### **Zadní panel**

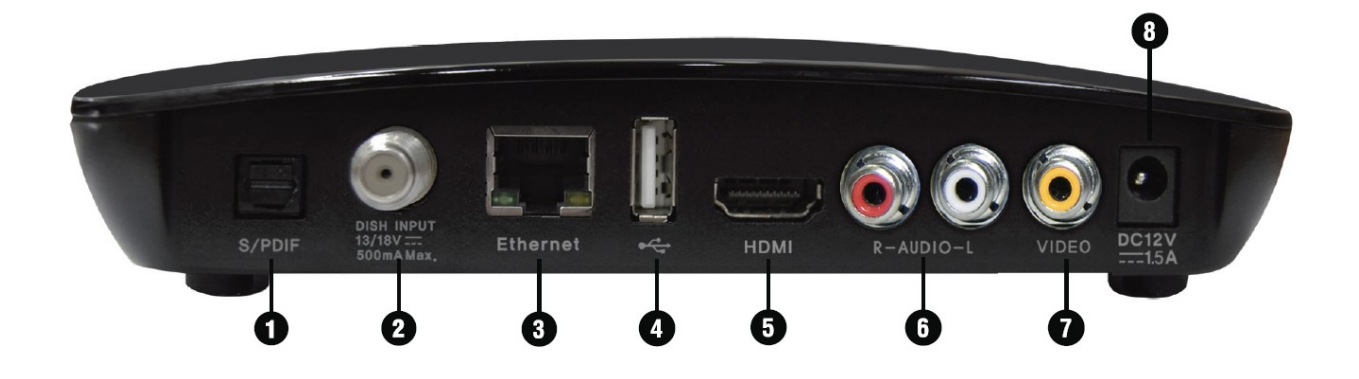

### **1. S/PDIF**

Připojení ke zvukové aparatuře pomocí optického kabelu (digitální zvuk).

### **2. Dish INPUT**

Vstup pro připojení satelitní paraboly.

### **3. Ethernet –RJ45 internet**

Port pro připojení lokální sítě.

**4. USB - Max. 500mA** 

Slouží pro připojení USB flash disku či externího HDD pomocí USB kabelu.

### **5. HDMI**

Připojení k TV pomocí HDMI kabelu.

### **6. AUDIO OUT LEFT/RIGHT**

Připojení k TV nebo audiu pomocí RCA kabelu. (Zvukový výstup Stereo / bílá, červená).

### **7. VIDEO OUT**

Připojení k TV nebo videu pomocí RCA kabelu. (Kompozitní video výstup /žlutá)

### **8. AC Adaptér**

Připojení napájení.

### **Dálkové ovládání**

#### 1. POWER Tlačítko zapnutí/vypnutí přijímače. 2. MUTE Ztišení hlasitosti. 3. REW << tlačítko Návrat vysokou rychlostí zpět až 64 krát. 4. PLAY/ PAUSE tlačítko Zobrazí seznam souborů, Přehrávání, Pozastavení přehrávání. 5. STOP tlačítko Zastavení nahrávání nebo přehrávání. 6. FWD >> Rychle vpřed: Přehrává vysokou rychlostí až 64 krát. 7. RECORD tlačítko Začne nahrávat. 8. MEDIA tlačítko Otevře seznam souborů. 9. PORTALl tlačítko Otevře webové aplikace. 10. OPTION tlačítko Pokud jsou k dispozici, tak zobrazí více možností. 11. AUDIO tlačítko Zobrazí informace o vstupu zvuku. 12. TXT tlačítko Zobrazí teletext nebo titulky. 13. FAV tlačítko Výběr oblíbené skupiny. Při vícečetném stlačení tlačítka procházíte vaše skupiny oblíbených a následně se můžete vrátit na hlavní seznam oblíbených. 14. TV/R tlačítko Přepíná mezi režimem TV a Rádio.

15. Červené tlačítko EPG: Přesun náhledu EPG den zpětně. 16. Zelené tlačítko EPG: Přesun náhledu na aktuální čas. 17. Žluté tlačítko EPG: Přesun náhledu den napřed. 18. Modré tlačítko: Zobrazuje informace o kanálu a programu na obrazovce. 19. Menu tlačítko Vstup do Menu, návrat do předchozího Menu, zavírá Menu. 20. Info tlačítko Zobrazuje informace o kanálu na obrazovce. 21. Šipky (◄/►) Upravují hlasitost a v menu pohybují kurzorem Doprava/Doleva. Šipky (▲/▼) Přepínání kanálu Nahoru/Dolů a v menu pohybují kurzorem Nahoru/Dolů. 22. OK tlačítko Vstup do seznamu kanálu, nebo potvrzení/výběr v menu. Λ 23. GUIDE tlačítko 3 Otevírá režim EPG Ø 24. BACK tlačítko  $\overline{\mathbf{o}}$ Návrat do předchozího menu ❸ 25. VOL +/- tlačítka Ŏ Upravují hlasitost.  $\bf{p}$ 26. P+/- tlačítka G G Přepínání celých stránek v menu a v seznamu TV/R. O 27. CH +/- tlačítka Změna kanálu pomocí tlačítek Nahoru/Dolů 28. (0~9) numerická tlačítka

Přímý přístup ke kanálům pomocí číselných tlačítek. 0 29. HELP tlačítko Zobrazí pomocné informace. 30. LAST tlačítko 23 Přepíná na předchozí kanál.25

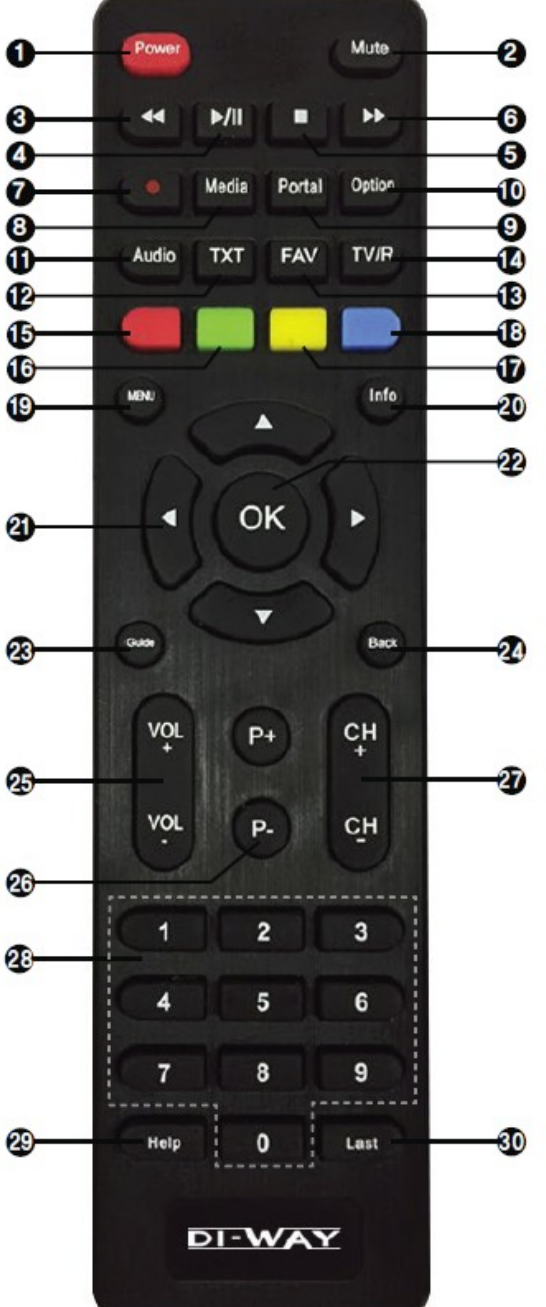

### **Připojení**

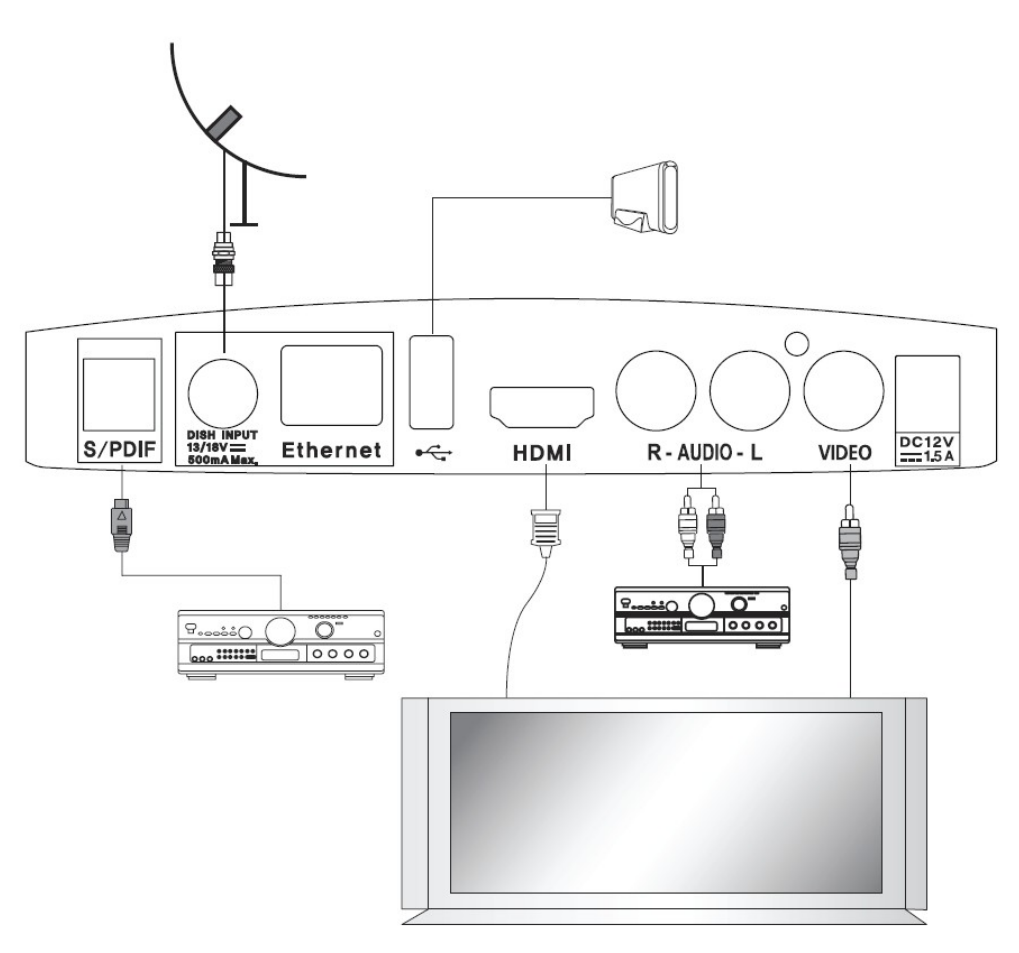

### **Poloha vašeho přijímače**

- Přijímač umístěte v horizontální poloze
- Na přijímač nedávejte žádné těžké věci např. TV
- Neumísťujte přijímač na místa kde je : vysoká vlhkost, přímé sluneční paprsky, příliš vysoká nebo nízká teplota, nevětrané místo nebo místo, kde jsou nějaké vibrace.

### **Připojení přijímače k parabole**

Po instalaci vašeho anténního systému připojte koaxiální kabel z LNB antény do "DISH INPUT" na zadní straně vašeho přijímače. Všechny konektory by měly být dotaženy pouze ručně, nepoužívejte žádné nářadí. Koaxiální kabel by měl mít 75 ohm impedanci se zakončením F konektorem.

### **Připojení přijímače k TV**

Připojení vašeho přijímače k TV můžete provést dvěma způsoby: buď s pomocí RCA kabelu nebo HDMI kabelu. Připojte Video/Audio RCA kabel z výstupu VIDEO OUT/AUDIO OUT na zadní straně přijímače do VIDEO INPUT/AUDIO INPUT na vaší TV.

HDMI kabel připojte do zadního panelu vašeho přijímače a druhý konec připojte k TV.

### **Připojení externího zvukového/Hi-Fi systému**

Na zadním panelu vašeho přijímače jsou dva konektory pro připojení externího zvukového systému nebo Hi-Fi systému. Tyto konektory jsou AUDIO L a R.

### **Počáteční Nastavení a Operace**

### **Začínáme**

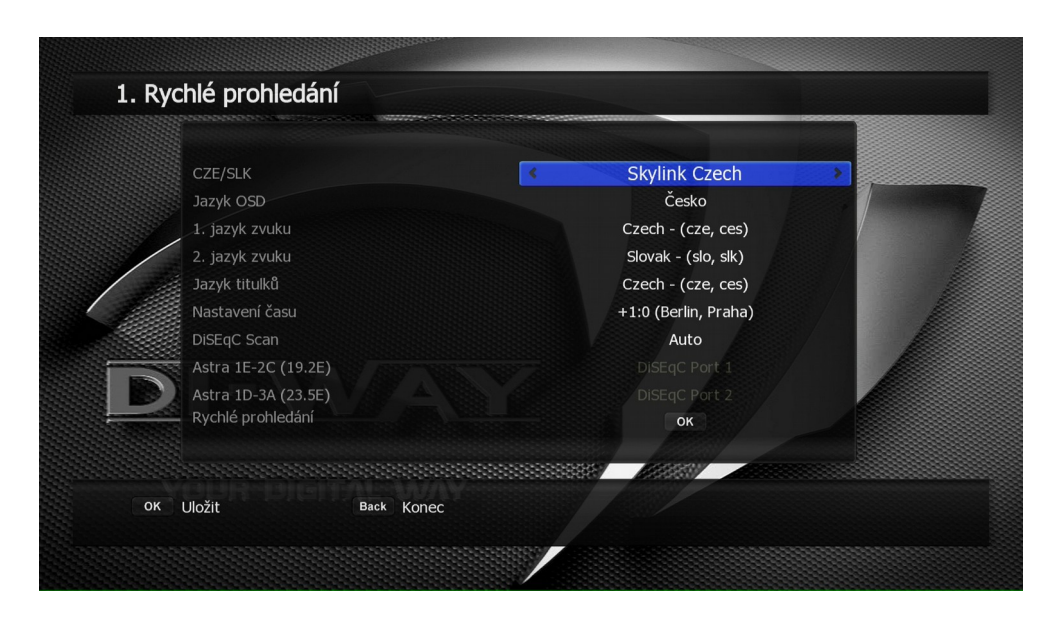

Při prvním zapnutí přijímače musíte nastavit jazyk, nastavit parametry pro systémovou konfiguraci a vyhledat satelitní kanály. Proveďte následující postup nastavení pro hledání kanálu. Následujte informace na obrazovce. Po dokončení můžete sledovat TV kanály nebo poslouchat rádio.

### **Menu Informace**

Menu je textové pole zobrazené na TV obrazovce. Textové řádky jsou obecně volitelné (zvýrazněné) na obrazovce. Nezvýrazněné řádky nelze vybrat. Většina menu ukazují krátké informace na spodní straně obrazovky.

Hlavní menu obsahuje 7 základních menu.

- Instalace
- Nastavení kanálu
- Manažer Software
- Podmíněný přístup
- Nastavení systému
- Rodičovský zámek
- Multimédia
- 1. Použitím šipek (▲/▼) se můžete pohybovat Nahoru/Dolů po menu. Těmito šipkami můžete také hledat kanály v menu.
- 2. Když naleznete požadované menu, stiskněte tlačítko OK pro potvrzení vaší volby.
- 3. Použitím šipek (◄/►) vybíráte do kterého menu chcete vstoupit.
- 4. Pokud chcete uložit změny a vrátit se do předchozího menu, stiskněte tlačítko BACK.
- 5. Pokud chcete opustit menu, stiskněte tlačítko Menu.

### **Základní operace**

Tato sekce vám objasní různé funkce během sledování TV nebo poslouchání Rádia.

### **Přepínání kanálů**

Aktuální kanál můžete přepnout třemi různými způsoby:

Metoda 1 : Stisknutím šipek (▲/▼) nebo tlačítky CH+/- .

Metoda 2 : Přímým stisknutím čísel na numerické části dálkového ovládání. Metoda 3 :

- 1. Zobrazte seznam kanálů stisknutím tlačítka OK.
- 2. Vyberte kanál, který chcete sledovat použitím šipek (▲/▼) a poté stiskněte OK.
- Kanál můžete hledat po celých stránkách stisknutím tlačítek (◄/►) nebo P+/-.

- Pokud chcete přepínat mezi TV a Rádio, použijte tlačítko TV/R.

Metoda 4 : Jak se přesunout na sledovaný kanál

- 1. Stiskněte tlačítko LAST na DO
- 2. Stiskněte tlačítko OK po výběru kanálu s použitím šipek (▲/▼)
- 3. Stiskněte tlačítko Ok pro odchod.

### **Ovládání hlasitosti**

Pro ovládání hlasitosti:

- stiskněte VOL+/- nebo šipky (◄/►)
- pro okamžité vypnutí zvuku, stiskněte tlačítko MUTE
- pokud chcete zrušit vypnutí zvuku, opětovně stiskněte tlačítko MUTE nebo použijte tlačítka  $(\blacktriangleleft/\blacktriangleright)$  nebo VOL+/-.

### **Informační okno**

Stiskem tlačítka INFO se zobrazí okno s informacemi daného kanálu. Informační okno se automaticky objeví, když měníte kanály.

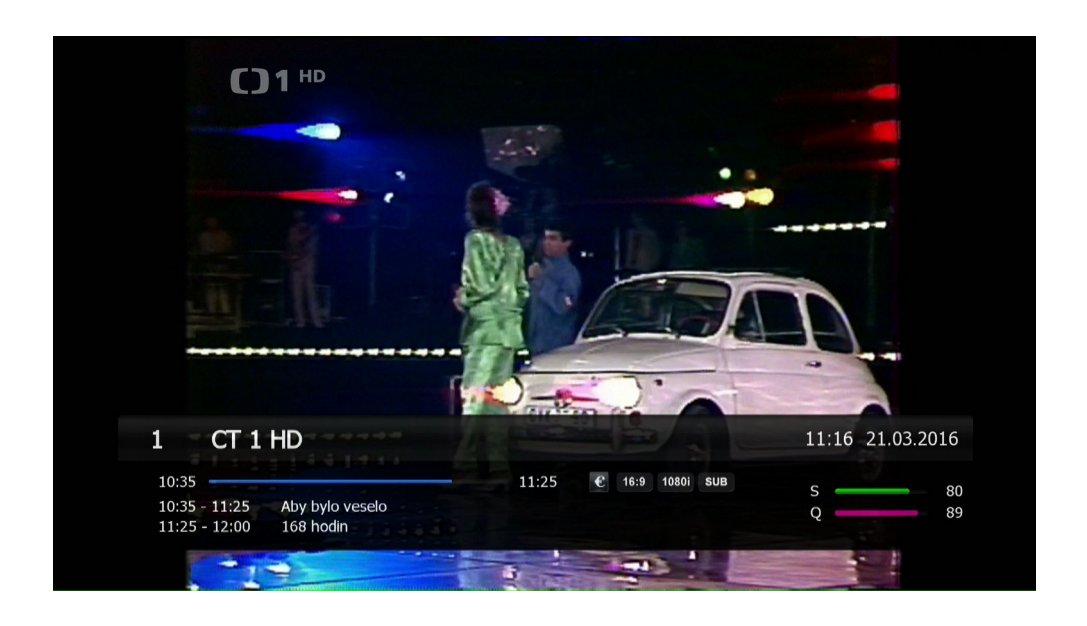

- 1. Název a číslo kanálu
- 2. Aktuální datum a čas
- 3. Síla a kvalita signálu
- 4. Ikony: Zamknutý kanál, Kódovaný kanál, HD kanál, Dolby kanál, Poměr stran TV, TV rozlišení, kanál s Titulky, kanál s Teletextem.
- 5. EPG informace
- 6. Informace o Streamu. Můžete vidět detailní informace o kanálu opětovným stisknutím tlačítka INFO.

### **Výběr zvukové stopy**

Můžete si vybrat jazyk zvuku, zvukové stopy nebo režim zvuku.

- 1. Stiskněte tlačítko Audio.
- 2. Tlačítky (▲/▼) vyberte jazyk zvuku a zvukové stopy a stiskněte OK.
- 3. Tlačítky (◄/►) vyberte mód zvuku ze Stereo, Mono Levé nebo Mono.

### **Seznam kanálů**

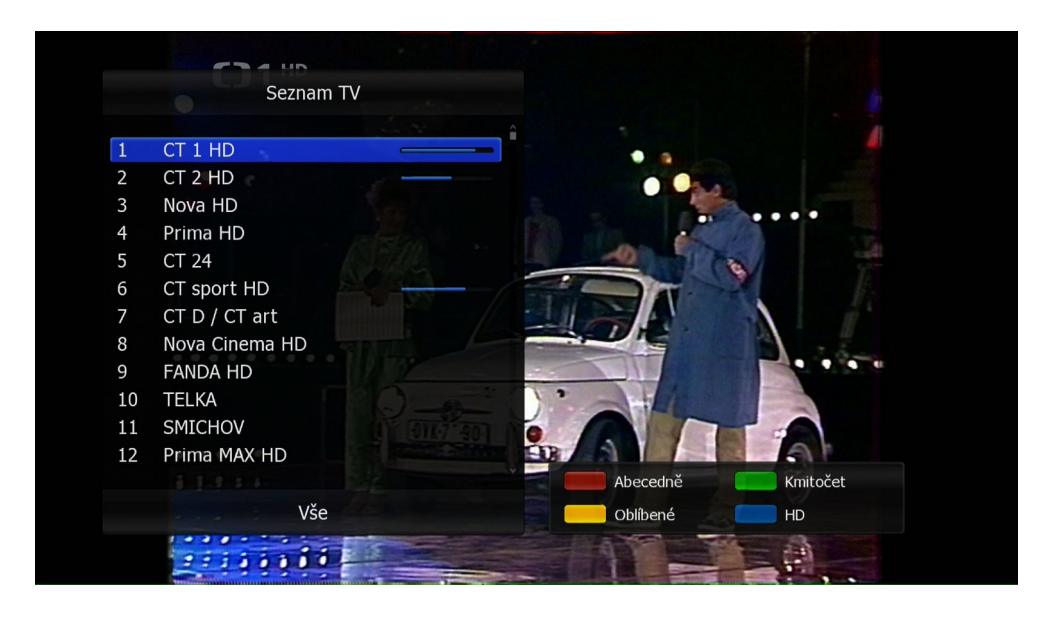

Pokud chcete vidět seznam kanálů během sledování TV nebo poslouchání rádia, stiskněte tlačítko OK. Přepněte seznam kanálů stisknutím Mode (TV/R) tlačítkem. Ikony v pozadí názvu kanálu ukazují status kanálu, např. Zamknutý kanál nebo Kódovaný kanál. Vyberte kanál tlačítky (▲/▼) , (◄/►) , CH+/- nebo PAGE a stiskněte OK.

Barevnými tlačítky můžete seřadit kanály:

- Červené: podle abecedy
- Zelené: podle frekvence
- Žluté: podle oblíbených
- Modré: podle HD kanálů

#### $T1^{HD}$ 0001 TTOP ............. CT<sub>1</sub>HD Po, 21.03.2016 11:00 12:00 Show 10:35~11:25 CT 1 HD Aby bylo ves 168 hodin Zprávy ve Pře Sama doma 11:16 Po, 21.03.2016 S gurmánem na ce Babylon  $CT<sub>2</sub>HD$ Dokud nás víra Klíč Nova HD Žádné EPG Čím nás vždycky zaručeně pobaví mistři televizní zábavy<br>(1990). Účinkují: J. Bohdalová, Prima HD Žádné EPG CT 24 Žádné EPG (1990). Ocinkuji: J. Bondalova,<br>J. Satinský, O. Kaiser, B.<br>Poloczek, M. Rottrová, K. Šíp, J. CT sport HD Atletika: Halové MS 2016 USA Panorama Sportovní zpr Běž CT D / CT ar Žádné EPG ÷ Časovač Den zpět Informace Den vpřed Prohlédnout **TEXT** Hledat Záznam OK Back Konec **Car A** Sept

### **Elektronický programový průvodce (EPG)**

Elektronický Programový Průvodce (EPG) vám pomůže v orientaci ve velkém množství voleb

sledování. EPG zobrazuje doplňkové informace o kanálech, jako např. seznam pořadů, časy začátků a konců a detailní informace o pořadech dostupných kanálů.

- 1. Během sledování TV nebo poslouchání Rádia stiskněte tlačítko GUIDE. Zobrazí se EPG informace.
- 2. Vyberte program pro další informace.
- Šipkami (▲/▼) vybíráte program po kanálech.

- Šipkami (◄/►) vybíráte program podle času na stejném kanálu. Program se zobrazuje po hodinových intervalech.

- Můžete vidět podrobnější informace stisknutím tlačítka PAGE na DO.

- 3. Stisknutím Žlutého tlačítka přepínáte režim zobrazení v EPG.
- 4. Modrým tlačítkem skočíte o den dopředu.
- 5. Červeným tlačítkem skočíte o den zpět.
- 6. Pro odchod z EPG menu stiskněte tlačítka BACK nebo GUIDE.

### **Mapa Menu**

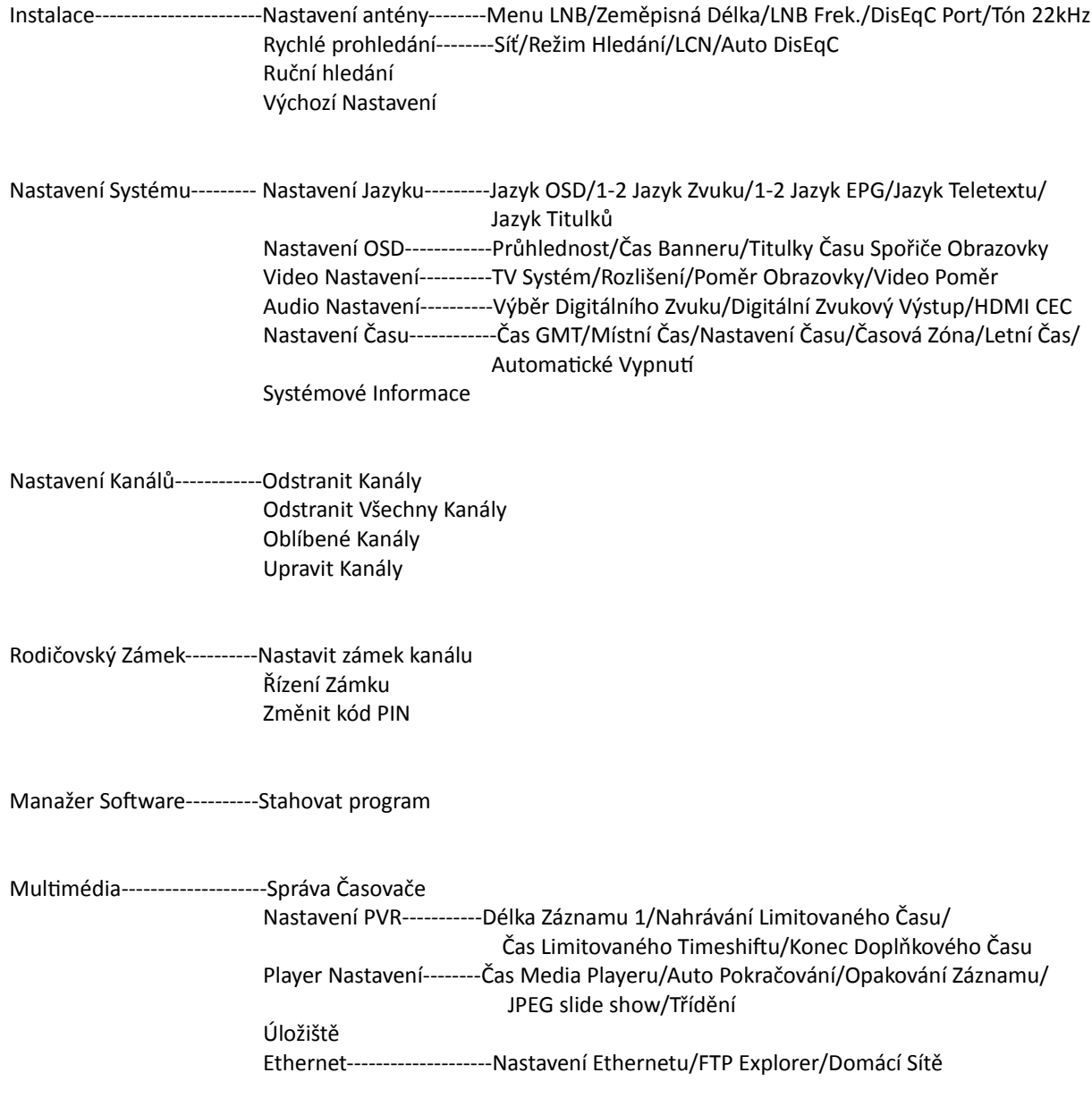

Podmíněný Přístup

### **Hlavní menu**

Toto menu bylo pečlivě designováno, aby bylo snadno ovladatelné a uživatelsky přívětivé. Hlavní menu je rozděleno do sedmi podmenu.

### **Instalace**

V menu Instalace si můžete přizpůsobit nastavení antény a vyhledávání kanálů. Stiskněte tlačítko MENU. Vyberte Instalaci pomocí šipek (◄/►) v hlavním menu.

Instalace >> Výchozí nastavení

### **Výchozí nastavení**

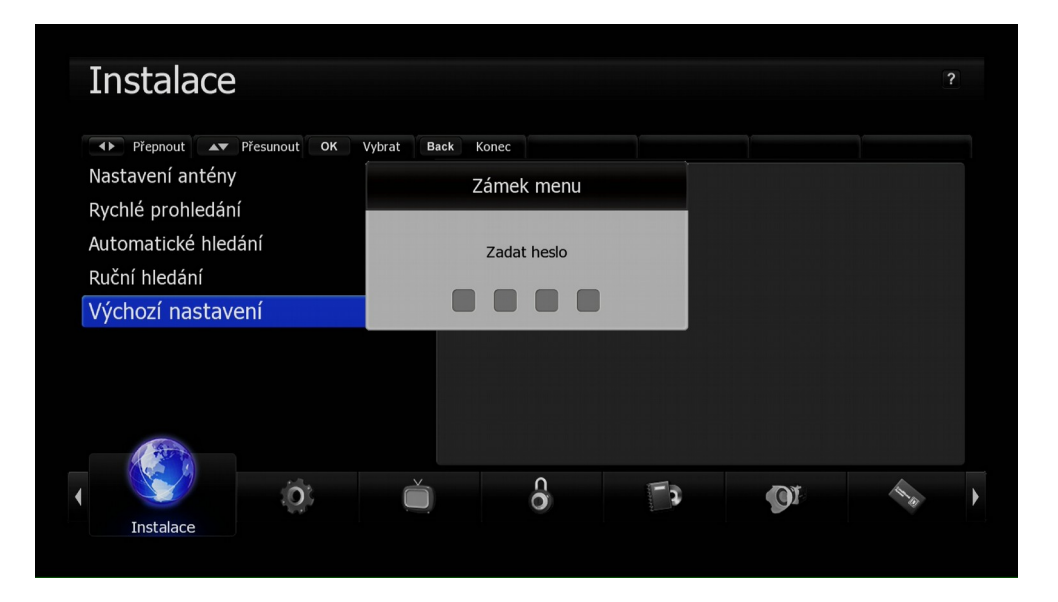

Můžete obnovit základní nastavení v případě, že se vyskytly nějaké problémy po uložení změn v datech kanálů nebo nějaké jiné chyby.

- 1. Vyberte Základní Nastavení šipkami (▲/▼) a stiskněte OK.
- 2. Vyberte Ano nebo Ne a stiskněte OK pro potvrzení.
- 3. Zadejte heslo pomocí numerické klávesnice (0~9) .

Základní heslo je: 0000

Nastavení se resetuje na tovární nastavení.

### **Nastavení Systému**

V tomto menu můžete nastavit systémovou konfiguraci. Stiskněte tlačítko Menu. Vyberte Nastavení Systému šipkami (◄/►) .

Nastavení Systému >> Nastavení OSD **Nastavení OSD** 

![](_page_14_Picture_3.jpeg)

Můžete nastavit Průhlednost, Průhlednost okna, Čas Banneru, Čas spořiče obrazovky, Titulky, Skryté titulky a Animace.

- 1. V menu Nastavení Systému vyberte Nastavení OSD pomocí šipek (▲/▼) a stiskněte OK.
- 2. Vyberte, co chcete nastavit šipkami (▲/▼) a změny proveďte šipkami (◄/►).
- Průhlednost: 0 až 100%
- Čas Banneru: 1 až 60 vteřin
- Čas spořiče obrazovky: 1 až 60 vteřin nebo "bez spořiče"
- Titulky : Vypnuto nebo Zapnuto

#### Nastavení Systému >> Video Nastavení **Video Nastavení**

![](_page_15_Picture_1.jpeg)

Můžete nastavit TV Systém, Rozlišení, Typ Video Signálu, Poměr Obrazovky, Poměr Videa.

- 1. V menu Nastavení Systému vyberte Video Nastavení pomocí šipek (▲/▼) a stiskněte OK.
- 2. Vyberte co chcete nastavit šipkami (▲/▼) a změny proveďte šipkami (◄/►).
- TV Systém: PAL nebo NTSC
- Rozlišení: 576p(480p), 720p, 1080i, nebo 1080p
- Poměr Obrazovky: Můžete vybrat poměr stran vaší TV. 4:3,16:9, nebo Auto)
- Poměr Videa: Můžete vybrat formát zobrazení podle Poměru obrazovky TV. (Full, Letter Bax(4:3) nebo Pan & Scan(16:9))

Nastavení Systému >> Audio nastavení

### **Audio nastavení**

![](_page_15_Picture_11.jpeg)

V tomto menu si můžete vybrat různé Nastavení Zvuku, které bude vyhovovat vašemu Hardwaru.

- 1. V menu Nastavení Systému vyberte Nastavení Zvuku pomocí šipek (▲/▼) a stiskněte OK.
- 2. Vyberte, co chcete nastavit šipkami (▲/▼) a změny proveďte šipkami (◄/►).
- Digitální Audio Výstup: Multi-kanál nebo Stereo
- HDMI Audio Výstup: Multi-kanál nebo Stereo
- HDMI CEC: Zapnuto nebo Vypnuto

Nastavení Systému >> Systémové Informace **Systémové Informace** 

![](_page_16_Picture_57.jpeg)

Můžete kontrolovat Systémové Informace jako Název Modelu, Verze Boot-Loaderu, Hlavní Verze Software, Verze Databáze, Hlavní Software vytvořen, ID Pásma

- Název Modelu: Název přijímače
- Verze Boot-Loaderu: Verze Boot-Loaderu přijímače
- Hlavní Verze Software: Verze firmware přijímače
- Hlavní Software vytvořen: Datum firmware přijímače

Poznámka: Tyto informace vám udávají základní informace o vašem přijímači. Můžete je využít, pokud budete někdy potřebovat nějakou technickou podporu.

### **Nastavení Kanálů**

V tomto menu si můžete nastavit TV a Rádio kanály a skupiny Oblíbených Kanálů. Stiskněte tlačítko MENU. Vyberte v Hlavním Menu Nastavení Kanálů použitím šipek (◄/►).

#### Nastavení Kanálů >> Odstranit Kanály **Odstranit Kanály**

![](_page_17_Picture_3.jpeg)

Můžete odstranit libovolné TV a Rádio Kanály.

- 1. V menu Nastavení Kanálů vyberte Odstranit Kanály pomocí šipek (▲/▼) a stiskněte OK.
- 2. Zadejte heslo pomocí numerické klávesnice (0~9) . Základní heslo je: 0000
- 3. Vyberte kanál, který chcete odstranit, pomocí šipek (▲/▼) nebo CH +/ a stiskněte OK.

Šipkami (◄/►) můžete přepínat mezi seznamem s TV a Rádio kanály. Můžete vybírat vícero kanálů. Vybrané kanály budou označeny fajfkami.

Funkce na Dálkovém Ovládání

- Satelit: Pomocí Zeleného tlačítka můžete změnit Satelit
- Odstranit Vybrané: Pomocí Červeného tlačítka můžete odstranit vybrané kanály
- Odstranit Vše: Pomocí Žlutého tlačítka můžete odstranit všechny kanály.

### Nastavení Kanálů >> Oblíbené Kanály **Oblíbené Kanály**

![](_page_18_Picture_1.jpeg)

Můžete si nastavit Oblíbené Kanály. Můžete nastavit až 9 oblíbených skupin (FAV 1 až 9).

- 1. V menu Nastavení Kanálů vyberte Oblíbené Kanály pomocí šipek (▲/▼) a stiskněte OK.
- 2. Zadejte heslo pomocí numerické klávesnice (0~9) . Základní heslo je: 0000
- 3. Vyberte kanály, které chcete editovat pomocí šipek (▲/▼) nebo CH+/- a stiskněte OK. Vybrané kanály se zařadí do seznamu oblíbených. Pokud chcete přepnout na seznam Rádií, stiskněte tlačítko TV/R.
- 4. Pokud chcete založit novou skupinu oblíbených, stiskněte tlačítko FAV a zopakujte krok 3 a 4.
- 5. Pro potvrzení operace stiskněte Červené tlačítko.

Funkce na dálkovém ovládání

 Přejmenovat Oblíbené: Vyberte skupinu oblíbených, kterou chcete přejmenovat pomocí FAV tlačítka a stiskněte Zelené tlačítko. Na obrazovce se objeví klávesnice. Po přejmenování

stiskněte Enter.

Smazat: Stisknutím Červeného tlačítka smažete kanál ze skupiny oblíbených.

### Nastavení kanálů >>Upravit kanály

### **Upravit kanály**

![](_page_19_Picture_94.jpeg)

Můžete přejmenovat seznam kanálů.

- 1. V menu Nastavení Kanálů vyberte Úprava Kanálů pomocí šipek (▲/▼) a stiskněte OK.
- 2. Zadejte heslo pomocí numerické klávesnice (0~9) . Základní heslo je: 0000
- FAV tlačítko: Zobrazí se seznam oblíbených kanálů.
- Šipky (◄/►) : přepínají mezi seznamem TV a Rádia.
	- 3. Šipkami (▲/▼) vyberte kanál, který chcete použít a stiskněte OK.
	- 4. Stisknutím šipek (▲/▼) přesunete kanál.
	- 5. Stisknutím Červeného tlačítka potvrdíte operaci.

Funkce na Dálkovém ovládání

- Přejmenovat kanál: Vyberte kanál, který chcete přejmenovat šipkami (▲/▼) a stiskněte Zelené tlačítko. Na obrazovce se objeví klávesnice. Po přejmenování stiskněte ENTER.
- Vybrat kanál: Stisknutím Žlutého tlačítka vyberte kanál.
- Favorite: Zobrazí seznam oblíbených.

### **Rodičovský Zámek**

Můžete zamknout kanály, abyste zamezili sledování specifických kanálů určitým osobám. Stiskněte tlačítko MENU. Vyberte Rodičovský zámek šipkami (◄/►) v hlavním menu.

Rodičovský Zámek>> Nastavit zámek kanálu **Nastavit zámek kanálu**

![](_page_20_Picture_78.jpeg)

Vždy, když budete chtít sledovat zamknuté kanály, systém se vás zeptá na heslo. (Základní heslo je: 0000)

- 1. V menu Rodičovský Zámek vyberte Zámek Kanálů pomocí šipek (▲/▼) a stiskněte OK.
- 2. Vyberte kanál, který chcete použít pomocí šipek (▲/▼) nebo CH +/- a stiskněte tlačítko OK. Vybraný kanál bude zobrazen se značkou zámku. Po opětovném stisknutí se kanál opět odemkne. Šipkami (◄/►) přepnete mezi seznamem TV a Rádií.

|Rodičovský Zámek >> Změnit kód PIN **Změnit kód PIN**

![](_page_20_Picture_8.jpeg)

V tomto menu si můžete změnit PIN kód. Základní PIN je: 0000

- 1. V menu Rodičovský Zámek vyberte Změna PIN Kódu pomocí šipek (▲/▼) a stiskněte OK.
- 2. Zadejte starý PIN kód.
- 3. Zadejte nový PIN kód.
- 4. Potvrďte ještě jednou nový PIN kód.

Poznámka: PIN kód musí obsahovat 4 číslice. V případě, že jste zapomněli PIN, kontaktujte svého prodejce.

#### Manažer Software >> Stahovat program

#### **Stahovat program**

![](_page_21_Picture_64.jpeg)

Hlavní Software může být aktualizovaný "vzduchem".

Info: OTA ("Over the Air") znamená aktualizaci přes vzduch. Aktualizace Software také znamená, že v přijímači mohou přibýt nové funkce, nebo můžou být vychytány různé chyby. Dbejte prosím na pravidelnou aktualizaci Softwaru.

### **Multimédia**

Toto menu vám umožňuje přístup k USB zařízením, Internímu harddisku a ethernetu. Internet interaktivní funkce

Umožňují přístup do internetu , Wikipédia vyhledávání , Počasí Weather vyhledávání a do budoucna další funkce .

**Upozornění - Neručíme za služby a aplikace poskytnuté a provozované třetími stranami.**

Multimédia >> Správa Časovače **Správa Časovače**

#### Multimédia Beset časovače Smazat všechny u **→** Přepnout → Přesunout OK Upravit Back Koned Správa časovače  $03:05.01.01.1970$ Nastavení PVR Časovač Start Konec Typ Program Player nastavení Úložiště  $11.411$ Ethernet London. ခြ €  $\overline{O}$  $\sqcap_{\mathbf{1}}$ Multimédia

V tomto menu si můžete nastavit časovač na rezervaci TV programu: Zapnuto, Vypnuto a TV program. Vyberte událost k rezervaci.

1. V Pop-up menu vyberte událost.

- Nahrávání: Šipkami (◄/►) vyberte Jednou, Denně nebo Týdně. Pokud chcete nahrávat pouze jednu událost, vyberte " jednou". Pokud chcete nahrávat jednou týdně, vyberte možnost "Týdně". Budete potřebovat zadat určité parametry, jako dny kdy chcete nahrávat.

- Začátek nahrávání: vyberte čas začátku nahrávání ve formátu DD/MM/RRRR, HH:MM

- Konec nahrávání: vyberte čas konce nahrávání ve formátu DD/MM/RRRR, HH:MM

- Doba: Pokud zadáte čas začátku a konce nahrávání, zobrazí se doba, po kterou se bude probíhat nahrávání.

Nahrávání také můžete nastavit dálkovým ovládáním. Musíte nastavit alespoň 5-ti minutovou nahrávací dobu.

- Stand-by: Vyberte Zapnuto, pokud chcete aby přijímač přešel do režimu Stand-by po ukončení nahrávání.

- Kanál: Vyberte buď TV nebo Rádio seznam.
- Program: Vyberte kanál následujícími metodami:
- 1. Použitím šipek (◄/►) .

- Název souboru: Pokud chcete, aby se záznam jmenoval jinak než název programu, stiskněte Červené tlačítko pro editaci názvu.

- Podsložka: Standardní název složky je nahrávka. Po stisknutí Červeného tlačítka můžete změnit název Podsložky.

Funkce na Dálkovém ovládání

- Smazat čas: Stisknutím Zeleného tlačítka smažete událost.
- Smazat všechny události: Stisknutím Žlutého tlačítka smažete všechny události.

#### Multimédia >>Nastavení PVR **Nastavení PVR**

![](_page_23_Picture_61.jpeg)

- Délka záznamu 1
- Nahrávání limitovaného času: Můžete natavit maximální čas okamžitého nahrávání (1-8 hod.)
- Čas limitovaného Timeshiftu: Pokud Timeshift dosáhne maximálního času nahrávání, začne se přepisovat záznam od začátku (30 až 240 min.)
- Konec doplňkového času: Přidává extra čas do doby Časovače. Extra čas bude přidán na konec časovače. Stisknutím OK uložíte a zavřete.

Multimédia >> Player Nastavení

#### **Player Nastavení**

![](_page_23_Picture_62.jpeg)

- Čas Media Playeru: Vyberte čas 1 až 60 vteřin.
- Výběr Auto pokračování: Vyberte "Zapnuto" pokud chcete přehrávat soubory za sebou.
- Opakování Záznamu: Stiskněte OK, pokud chcete, aby vyskakovalo okno s možnostmi přehrávání.
- JPEG slide show: Vyberte čas 1 až 10 vteřin mezi prezentací JPEG.
- Třídění: Vyberte, jak chcete třídit nahrané složky. Abecedně nebo podle Data.

Multimédia >> Úložiště **Úložiště**

Můžete využít externí HDD nebo USB zařízení jako úložiště dat. HDD nebo USB musí být kompatibilní se systémem FAT 32. Pokud HDD nebo USB není kompatibilní, zformátujte HDD nebo USB v PC na FAT 32.

Přehrávání média složek.

Vyberte médium, které chcete přehrát šipkami (▲/▼) a stiskněte OK. Přehrávat můžete následující formáty: Xvid, JPEG, MP3.

Funkce na Dálkovém ovládání

Formát: Provádí inicializaci úložiště pomocí Modrého tlačítka.

Multimédia >> Ethernet

#### **Ethernet**

#### **Neručíme za služby a aplikace poskytnuté a provozované třetími stranami.**

Než začnete nastavovat Ethernet, zkontrolujte, zda máte správně připojený kabel ve vašem přijímači.

Multimédia >> Ethernet >> TCPIP nastavení

### **TCP/IP nastavení - nastavení Ethernetu**

![](_page_24_Picture_100.jpeg)

Zadejte správné informace do následujících kolonek: TCP/IP Type / IP Address/ Net mask / Gateway/ DNS Primární Server/ DNS Sekundární Server.

Poznámka: Navrhované nastavení je DHCP ( Dynamic Host Configuration Protocol) . Tato volba konfiguruje vaši síť automaticky.

Multimédia >> Ethernet >> FTP Explorer

### **FTP Explorer**

![](_page_25_Picture_47.jpeg)

V Ethernetu můžete využít službu FTP. Na uživatelské stránce můžete editovat adresu, ID a heslo. Editovat uživatelskou stránku můžete použitím Zeleného tlačítka.

### Multimédia >> Ethernet >> Domácí Sítě **Domácí Sítě**

![](_page_25_Picture_48.jpeg)

DLNA Klient: Pokud je tato funkce zapnuta, hledejte síť pro aktivní DLNA servery. Pokud je nalezeno vícero serverů, zobrazí se možnost výběru. Rychlost je do značné míry závislá na

výkonu DLNA serveru a velikosti souborů a složek. Čím více má složka souborů, tím více času zabere načtení.

### **Podmíněný Přístup**

Pokud chcete zjistit informace o vaší chytré kartě, stiskněte tlačítko Menu a šipkami (◄/►) vyberte Podmíněný Přístup.

## **Řešení Problémů**

Internet interaktivní funkce Umožňují přístup do internetu , Wikipédia vyhledávání , Počasí Weather vyhledávání a do budoucna další funkce .

**Upozornění - Neručíme za služby a aplikace poskytnuté a provozované třetími stranami.**

![](_page_26_Picture_174.jpeg)

#### Použité zařízení

![](_page_26_Picture_8.jpeg)

Pro domácnosti: Uvedený symbol (přeškrtnutý koš) na výrobku nebo v průvodní dokumentaci znamená, že použité elektrické nebo elektronické výrobky nesmí být likvidovány společně s komunálním odpadem. Taková zařízení by měly být shromažďovány a recyklovány. Za účelem správné likvidace výrobku jej odevzdejte na určených sběrných místech, kde budou přijata zdarma. Správnou likvidací tohoto produktu pomůžete zachovat cenné přírodní zdroje a napomáháte prevenci potenciálních negativních dopadů na životní prostředí a lidské zdraví, což by mohly být důsledky nesprávné likvidace odpadů. Další podrobnosti si vyžádejte od místního úřadu

nebo nejbližšího sběrného místa. Při nesprávné likvidaci tohoto druhu odpadu mohou být v souladu s národními předpisy uděleny pokuty. Informace pro uživatele k likvidaci elektrických a elektronických zařízení (firemní a podnikové použití): Pro správnou likvidaci elektrických a elektronických zařízení si vyžádejte podrobné informace u Vašeho prodejce nebo dodavatele. Informace pro uživatele k likvidaci elektrických a elektronických zařízení v ostatních zemích mimo Evropskou unii: Výše uvedený symbol (přeškrtnutý koš) je platný pouze v zemích Evropské unie. Pro správnou likvidaci elektrických a elektronických zařízení si vyžádejte podrobné informace u Vašich úřadů nebo prodejce zařízení. Vše vyjadřuje symbol přeškrtnutého kontejneru na výrobku, obalu nebo tištěných materiálech.

### **Technická Specifikace**

#### **Tuner & Band Switching Front-End Single DVB-S2**

![](_page_27_Picture_227.jpeg)